2020-07-29

# **MISO LIMS Training**

### Introduction

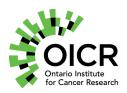

## **Agenda**

- Introduction
  - MISO LIMS
  - Navigation
  - Entering Data
  - Getting Help
  - Projects
- Samples
- Libraries
- Sequencing

#### MISO LIMS

- Laboratory Information Management System for next-generation sequencing centres
- Created by Earlham Institute (formerly TGAC)
- Developed by Ontario Institute for Cancer Research since 2015
  - Ongoing new features still being added
- Track all lab processes from sample receipt to sequencing

#### MISO LIMS

- Sample receipt and wet lab work
- Library receipt or preparation
- Pooling
- Sequencing
- Quality Control
- Location tracking
  - Barcoding
  - Tube storage
  - Freezers
  - Transfers receipt, internal, and distribution
- Orders communicating requirements between teams

#### **Navigating MISO**

- Home Page
  - Widgets
  - Navigation Menu
    - Preparation
    - Instrument Runs
    - Tools
    - Misc
    - Institute Defaults
    - ENA
    - User Administration

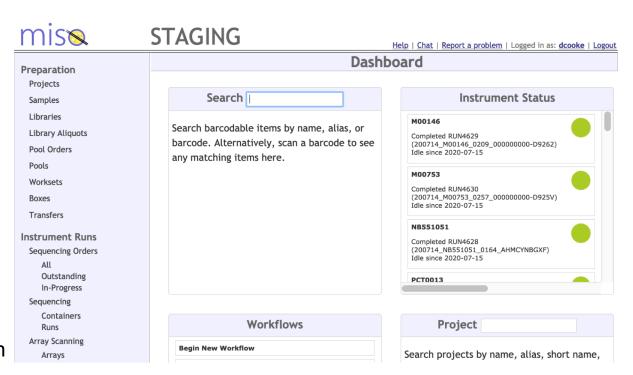

### **List Pages**

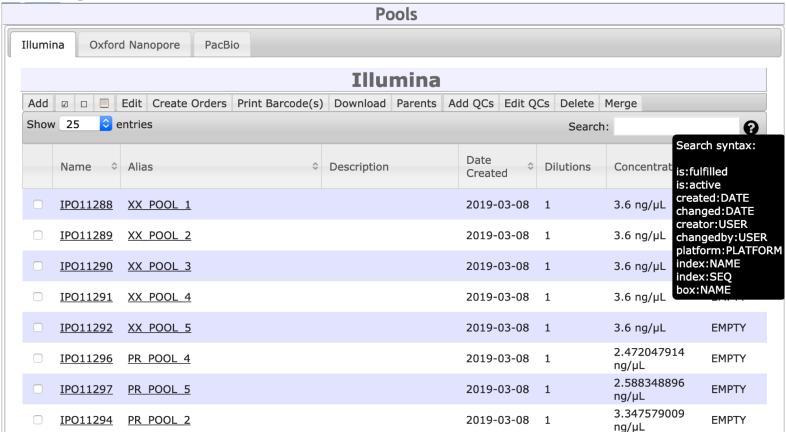

### **Working with Tables**

- Bulk entry in MISO is done using a table interface similar to Excel and other spreadsheet software
- Tables have import and export features
  - Can work in spreadsheet software outside of MISO
- In some cases, the bulk table does not include all information
  - Check the individual item page

## **Bulk Pages**

#### **Create Libraries**

Save

Quick Help 0

| Fill Box | es by Rov | / Fill E | Boxes by Colum | n Check | QCs Sort   | Import Export  |               |                |           |                |                |               |        |
|----------|-----------|----------|----------------|---------|------------|----------------|---------------|----------------|-----------|----------------|----------------|---------------|--------|
|          | Name      | Alias    | Sample Type    | Project | Subproject | Sci. Name      | External Name | Identity Alias | Donor Sex | Consent        | Sample Class   | Tissue Origin | Tissue |
| 1        |           |          | GENOMIC ▼      | DEMO ▼  | •          | Homo sapiens ▼ |               | ▼              | Unknown ▼ | This Project ▼ | gDNA (aliquot) | ▼             |        |
| 2        |           |          | GENOMIC ▼      | DEMO ▼  | ▼          | Homo sapiens ▼ |               | ▼              | Unknown ▼ | This Project ▼ | gDNA (aliquot) | ▼             |        |
| 3        |           |          | GENOMIC ▼      | DEMO ▼  | •          | Homo sapiens ▼ |               | ▼              | Unknown ▼ | This Project ▼ | gDNA (aliquot) | ▼             |        |
| 4        |           |          | GENOMIC ▼      | DEMO ▼  | ▼          | Homo sapiens ▼ |               | ▼              | Unknown ▼ | This Project ▼ | gDNA (aliquot) | ▼             |        |
| 5        |           |          | GENOMIC ▼      | DEMO ▼  | ▼          | Homo sapiens ▼ |               | ▼              | Unknown ▼ | This Project ▼ | gDNA (aliquot) | ▼             |        |
| 6        |           |          | GENOMIC ▼      | DEMO ▼  | ▼          | Homo sapiens ▼ |               | ▼              | Unknown ▼ | This Project ▼ | gDNA (aliquot) | ▼             |        |
| 7        |           |          | GENOMIC ▼      | DEMO ▼  | ▼          | Homo sapiens ▼ |               | ▼              | Unknown ▼ | This Project ▼ | gDNA (aliquot) | ▼             |        |
| 8        |           |          | GENOMIC ▼      | DEMO ▼  | ▼          | Homo sapiens ▼ |               | ▼              | Unknown ▼ | This Project ▼ | gDNA (aliquot) | ▼             |        |
| 9        |           |          | GENOMIC ▼      | DEMO ▼  | ▼          | Homo sapiens ▼ |               | ▼              | Unknown ▼ | This Project ▼ | gDNA (aliquot) | ▼             |        |
| 10       |           |          | GENOMIC ▼      | DEMO ▼  | ▼          | Homo sapiens ▼ |               | ▼              | Unknown ▼ | This Project ▼ | gDNA (aliquot) | ▼             |        |
| 11       |           |          | GENOMIC ▼      | DEMO ▼  | ▼          | Homo sapiens ▼ |               | ▼              | Unknown ▼ | This Project ▼ | gDNA (aliquot) | ▼             |        |
| 12       |           |          | GENOMIC ▼      | DEMO ▼  | ▼          | Homo sapiens ▼ |               | ▼              | Unknown ▼ | This Project ▼ | gDNA (aliquot) | ▼             |        |

### **Edit Pages**

#### **Edit Sample** Save Previous Sample SAM268249 Home DEMO Quick Help 0 **Sample Information** Sample ID: 268250 Project:\* DEMO Name: SAM268250 Alias:\* DEMO\_0001\_Pa\_P\_nn\_1-1\_D\_S1 Description: Matrix Barcode: Date of Receipt: YYYY-MM-DD Requisition ID: Scientific Name:\* Homo sapiens Sample Type:\* **GENOMIC** QC Status: Ready QC Status Note: Discarded:

### **Edit Pages (Continued)**

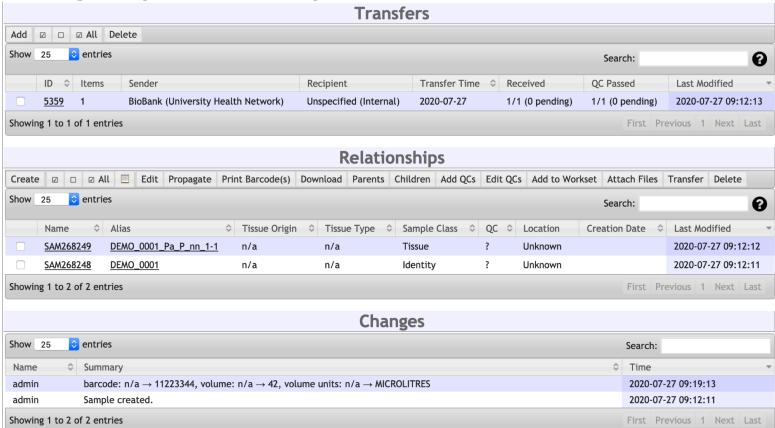

### **Working with Boxes**

- Samples, libraries, library aliquots, and pools can be stored in barcoded tubes
- These tubes are stored in boxes
- Boxes are usually stored in freezers
- Boxes may also represent plates which do not have a barcode for each well
- The Box Contents diagram in MISO allows you to select and work with one or many box positions to choose or modify what is stored in the box
- The VisionMate scanner can be used to scan all of the tubes at once to quickly fill a box in MISO

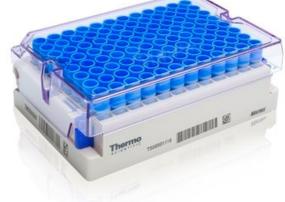

## **Edit Box Page**

#### Contents

Options ▼

Hold down Ctrl (Windows, Linux) or Command (Mac) to select multiple positions. Click a row or column header to select the entire row or column.

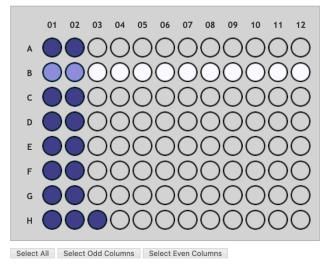

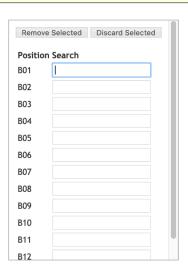

| Print Barcodes by Position      | Edit 1     | Make aliquots   | Print Barcode(s) | Download | Parents | Children                    | Add QCs | Edit Q | Cs A | dd to W | /orkset |   |
|---------------------------------|------------|-----------------|------------------|----------|---------|-----------------------------|---------|--------|------|---------|---------|---|
| Attach Files Transfer           |            |                 |                  |          |         |                             |         |        |      |         |         |   |
| Show 96 🗘 entries               | List all I | Box Content     | h:               |          |         |                             |         |        |      |         |         |   |
| Position                        | _          | Element Name \$ |                  |          |         | Element Alias               |         |        |      |         |         | < |
| B01                             |            | <u>LIB39970</u> |                  |          |         | CPTRG_0111_Ov_M_PE_60702_EX |         |        |      |         |         |   |
| B02                             |            | <u>LIB39978</u> |                  |          |         | CPTRG_0118_Ov_M_PE_60710_EX |         |        |      |         |         |   |
| Showing 1 to 2 of 2 entries (fi |            |                 | Last             | Next     | 1 Pr    | revious                     | First   |        |      |         |         |   |

#### **Getting Help**

- Links in Header
  - Help User Manual
  - Chat Gitter
  - Report a problem
- Quick Help
- Help Bubbles ??

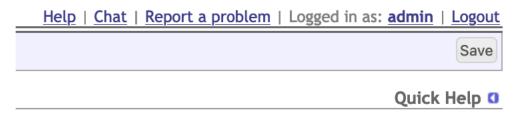

#### **Projects**

- Represent a sequencing effort toward a particular goal
- Grouping of samples, libraries, sequencer runs, and other related items
- Samples belong to a project. Most other items are related indirectly through samples
  - Libraries and library aliquots belong to the project of the parent sample
  - Pools and runs may contain items from multiple projects
- Edit Project page shows all related items

#### **Exercise**

Complete the following tutorials using Chrome or Firefox:

- Tutorial 3: Working with Boxes
- Tutorial 4: Working with Tables
- Tutorial 5: Project Coordination

## https://miso-lims.github.io/walkthroughs/

Note: These are the OICR walkthroughs. Other labs may have an alternate site.

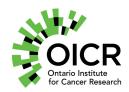

Funding for the Ontario Institute for Cancer Research is provided by the Government of Ontario

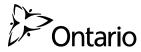